# **How to Search PubMed**

Michael Stillman March 27, 2009

This guide shows how you—yes, you—can search PubMed with the best of "em.

These are the main parts to searching a database like PubMed:

- I. Enter your search terms.
- II. (Optional) Refine your search to Limit results.
- III. Review your results.
- IV. Save your results.

#### *I. Enter your terms*

Go to [www.pubmed.gov](http://www.pubmed.gov/) and enter your search terms.

For example, typing DCIS AND mammosite into the search field gives 13 responses (as of this writing):

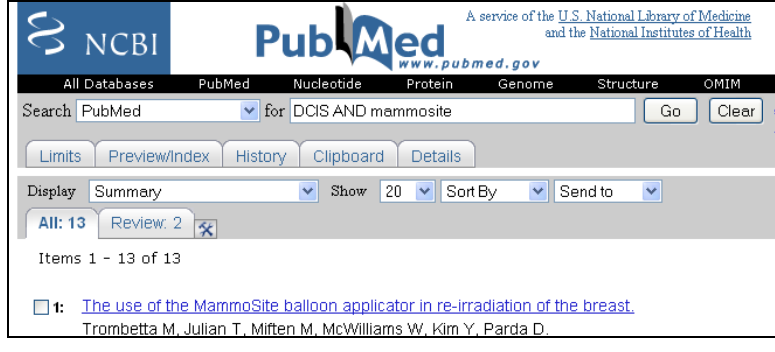

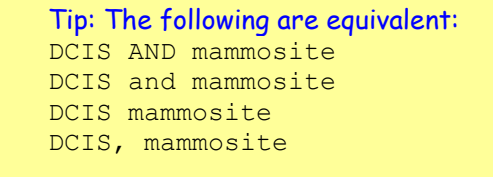

If you get what you want, skip to Part III. Many searches return excessive results and need to be further refined (see Part II).

# *II. (Optional) Refine your search*

Use the **Limits** tab to refine your search.

This example limits the results to English articles published within the last 2 years.

(The order of 2 & 3 doesn"t matter. Just don"t forget to click **Go** when you"re done.)

These limits return fewer results (5 instead of 13).

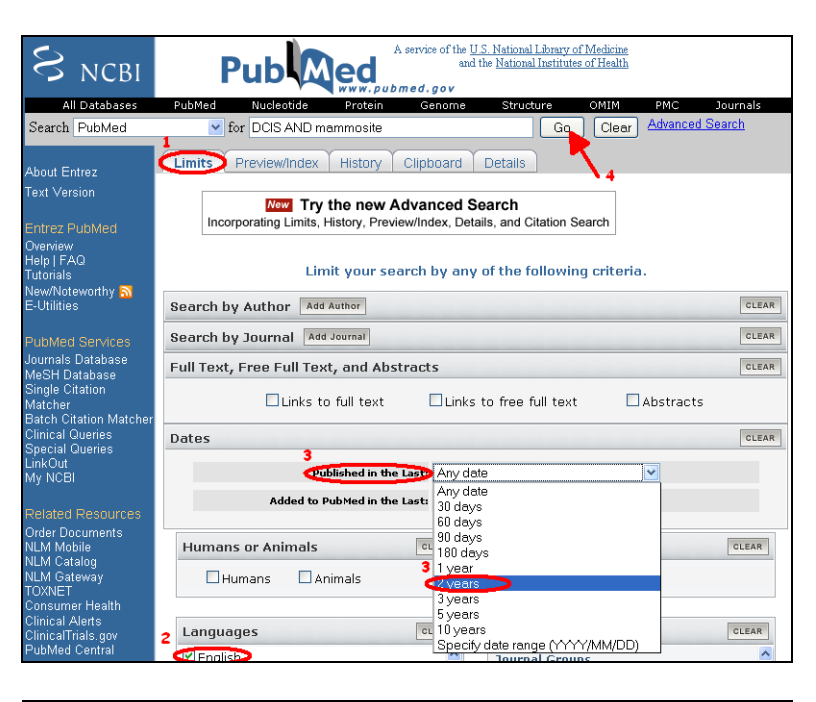

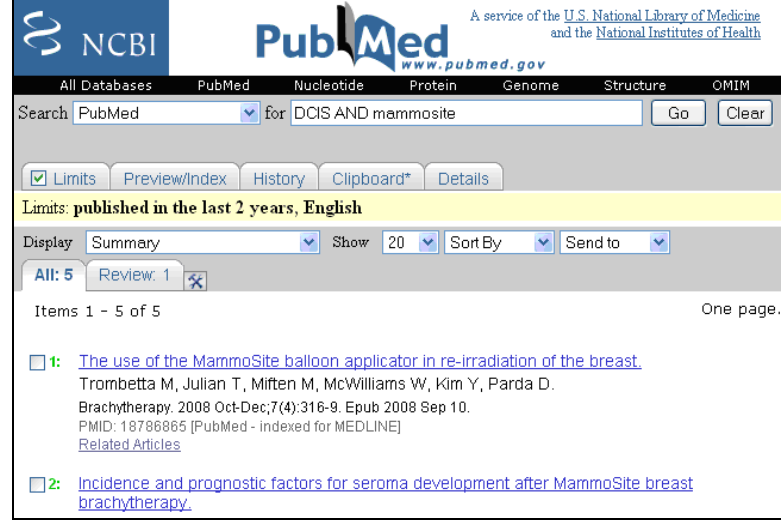

The Limits tab offers many ways to refine your search, which are beyond the scope of this brief guide. Feel free to experiment, as you can always clear everything and start over.

## *III. Review your results*

To identify which items are relevant, it may be helpful to see the Abstracts. To do so, select **Abstract** from the **Display** drop-down menu (which is "Summary" by default).

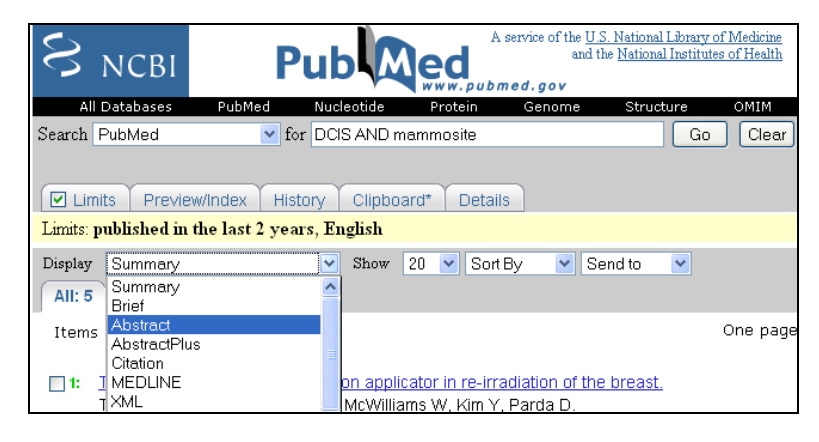

Browse the abstracts and decide which ones you want. (Use the **Show** and **Sort By** drop-down menus, if necessary.)

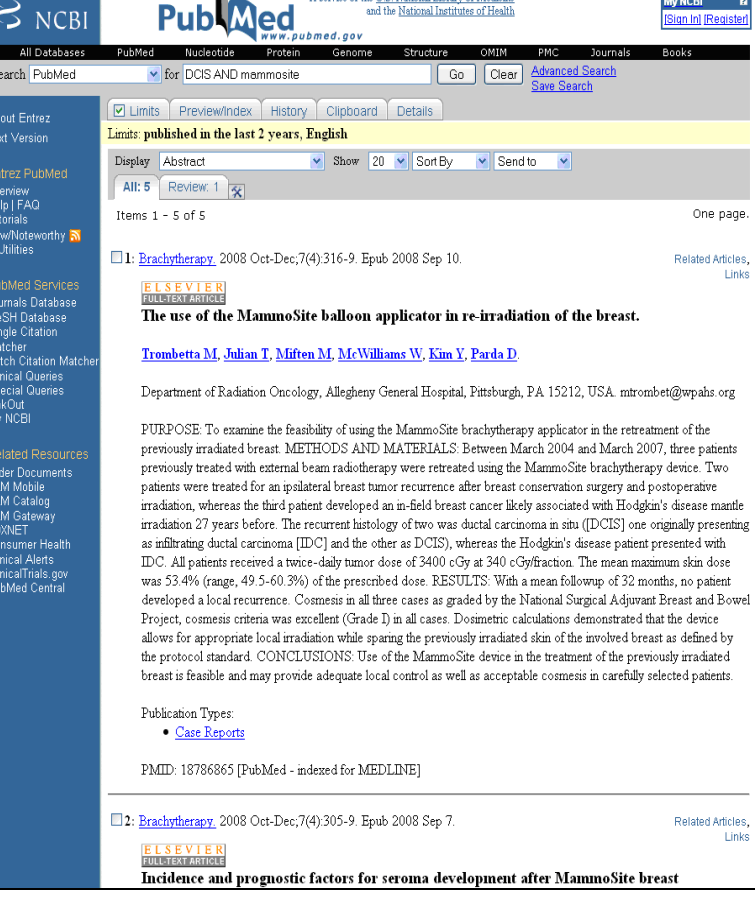

### *IV. Save your results*

Let's say you want to save the citation info (and abstracts) of Items 1 & 4. Click the checkboxes to the left of their citation info.

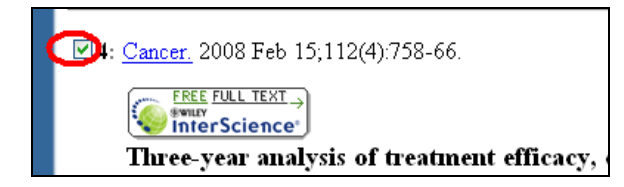

At the bottom (or top) of the page select **File** from the **Send to** drop-down menu.

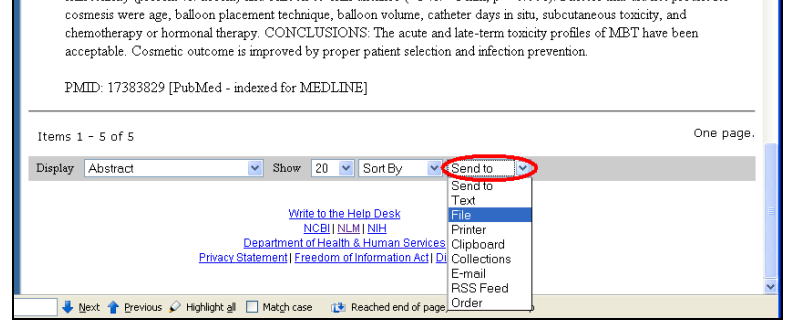

Open (or Save) the file when prompted. Your file should look like this.

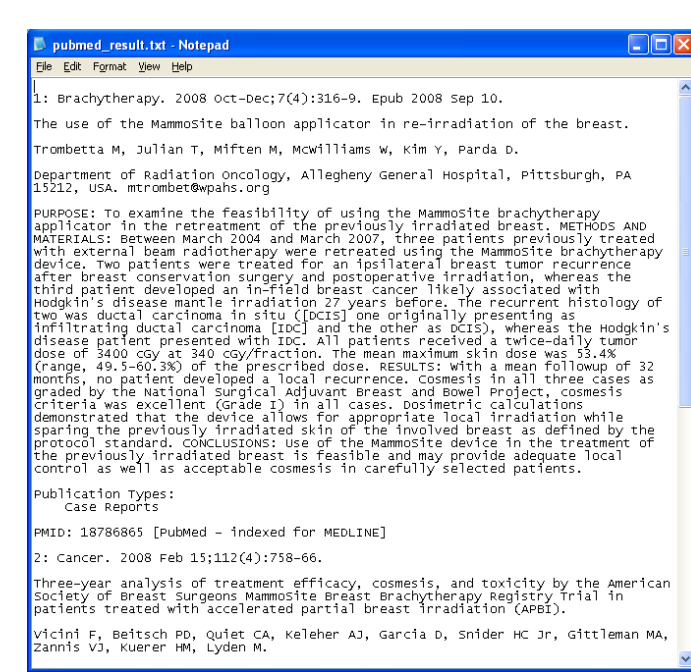

Those are the basics. It only seems long because of all the figures. After your first few searches, it'll become second nature.

As you may have seen, search queries like the ones used on Journal Tracking Reports, can get detailed. But now you"re able to run searches and tweak as needed, without the usual delays waiting for others.

Contact me with questions.